## **資料**

# 深層学習の環境構築と学習および本学の教育に 利用されている AI 技術に関する資料

小林龍徳<sup>1,2,8)</sup>・古賀達哉<sup>1,3)</sup>・金江春植<sup>1,4,8)</sup>・宮本毅治<sup>1,5)</sup>・日下雅友<sup>1,6)</sup>・中村昌彦<sup>1,7)</sup>・ 椎山謙一 $^{1,2)}$ ・河村誠治 $^{1,2)}$ ・中西順子 $^{5,8)}$ ・山本裕之 $^{4,8)}$ ・川崎勝也 $^{6,8)}$ 

- 1) 純真学園大学 ICT (Information and Communication Technology) 専門部会
- 2) 純真学園大学保健医療学部放射線技術科学科
- 3)純真学園大学 庶務課 情報管理担当
- 4) 純真学園大学保健医療学部医療工学科
- 5) 純真学園大学保健医療学部看護科学科
- 6)純真学園大学保健医療学部検査科学科
- 7)純真学園大学 事務局 事務局長
- 8)純真学園大学サイエンスキャンプ委員会(2018年度)

The documentation of deep learning environment and AI technology in education

Tatsunori KOBAYASHI<sup>1,2,8)</sup>, Tatsuya KOGA<sup>1,3)</sup>, Shunshoku KANAE<sup>1,4,8)</sup>, Takeharu MIYAMOTO<sup>1,5)</sup>, Masatomo KUSAKA $^{1,6)}$ , Masahiko NAKAMURA $^{1,7)}$ , Kenichi SHIIYAMA $^{1,2)}$ , Seiji KAWAMURA $^{1,2)}$ , Junko NAKANISHI<sup>5,8)</sup>, Hiroyuki YAMAMOTO<sup>4,8)</sup>, Katsuya KAWASAKI<sup>6,8)</sup>

- 1) Information and Communication Technology subcommittee member, JUNSHIN GAKUEN UNIVERSITY
- 2) Department of Radiological Science, Faculty of Health Sciences, JUNSHIN GAKUEN UNIVERSITY
- 3) General section, information technology manager, JUNSHIN GAKUEN UNIVERSITY
- 4) Department of Medical Engineering, Faculty of Health Sciences, JUNSHIN GAKUEN UNIVERSITY
- 5) Department of Nursing, Faculty of Health Sciences, JUNSHIN GAKUEN UNIVERSITY
- 6) Department of Medical Technology, Faculty of Health Sciences, JUNSHIN GAKUEN UNIVERSITY
- 7) chief of the secretariat, JUNSHIN GAKUEN UNIVERSITY
- 8) Science camp committee member (2018), JUNSHIN GAKUEN UNIVERSITY

要旨 : 本論文の目的は,学生と一般の読者を対象とした深層学習の環境構築のための資料である.深層学習 の環境は, Python のライブラリである Chainer と scikit-learn で構築した. 深層学習のコンピュータの訓練では Iris Data Set (150set) を用いた. Iris Data Set は, 花のがくと花びらについて, 長さと幅の測定値, 品種 (Setosa, Versicolour, Virginica)の5つの属性情報が記載されている. 深層学習では, Iris Data Set の測定値の属性情報 から,3品種の分類するため訓練を30回行った.このときの訓練時間は約23秒だった.画像データやビッグ データを対象とした深層学習は,GPU(Graphical Processing Unit) の利用が必要である.今後,GPU を使った深 層学習の環境構築について検討していきたい.

キーワード: 深層学習, 人工知能, Python, Chainer, 情報教育

Abstract : The purpose of this article is a document for the environmental construction of deep learning for a student and general readers. The environment of deep learning is building Chainer and scikit-learn of Python library.

We used the Iris Data Set (150set) for the training of the computer for deep learning. Iris Data Set has five attribute information that is sepal and petal of length and witdth, three kinds (Setosa, Versicolour, Virginica).

We performed a training the deep learning from sepal and petal of length and width in the Iris Data Set learning from

the attribute information of measurements of Iris Data Set of 3 kinds performed 30 times of training to classify it. The training time of this time was about 23 seconds. The deep learning for image data and big data needs the use of GPU (Graphical Processing Unit). In the future, we want to examine environmental construction of deep learning using GPU.

Keyword : Deep learning, artificial intelligence, Python, Chainer, information education

### **1. はじめに**

人工知能(Artificial Intelligence: AI)技術に関 する研究は,1950年代から始まり,現在でも研究 <sub>ノ</sub>。<sub>875</sub>12、1950年173 ラ独まフ,先出こし3752<br>が盛んに行われ,医療,工学,農業など様々な分 野で活用されている [1].AI 技術の開発では,コ 対象のデータを直接コンピュータに与えて,コ ンピュータが自動処理できるように、画像, 文字, 音声など処理対象となる命題に対して,解法や特 徴量などを学習させる.AI 技術開発におけるコ ンピュータの学習は,人間が解法や特徴量を与え る教師あり学習 (Supervised learning) と, 処理対 象のデータを直接コンピュータに与えて、コン ピュータが自分で特徴などを得る教師なし学習が ある (Unsupervised learning). it 's こと丁目 C こん. AI 以前加力 U くのソリタ<br>。 、。 > > → T I 、 L II 、 L I 、 L I 、 L I 、 L I 、

AI 技術の代表的例として,人間の神経回路を 模したプログラムである人工ニューラルネット Diagnosis: CAD)システムで利用されている.し ワーク (Artificial Neural Network: ANN) がある. ANN は医療の領域で,医師の読影補助のひとつ であるコンピュータ支援診断(Computer Aided Diagnosis: CAD) システムで利用されている. し かし,ANN は,人間の脳を模した神経回路に近 づけるためには、 ハードウェアの機能が足りず実 現できなかった.  $\sum_{i=1}^{n}$ 

近年,AI 技術に関心が高まったひとつのきっ かけとして,画像認識の国際大会である International Conference on Machine Learning 2012 (ICML2012)で,Google チームが ANN を発展さ せた深層学習 (Deep Learning) を用いて画像認識 の低い誤判別率を出してからである [2-4].誤判 別率は,例えば,課題で「犬の画像」与えられた<br> ときに、コンピュータが「課題の画像は、猫の画 像です」と間違って判断した割合であり,誤判別 率が低いというのは,このシステムは高精度に判 別できるといえる.  $\alpha$ 

 一般的なコンピュータは,入力,出力,記憶, 処理. 演算という5大要素で構成される. 入力は キーボードやマウス等,出力はパソコンのモニタ

等 で あ る. 記 憶 は,RAM(Random Access Memory,  $\times \pm 1$ ), HDD (Hard Disc Drive), SSD (Solid State Drive) が担う. これらは、人間に例 、Sond State Dr.C) v ニッ. - D 40 9 12, ハハコル<br>えると脳の短期記憶がメモリ,脳の長期記憶が HDD/SSD である. 処理·演算は中央演算回路 (Central Processing Unit: CPU) が担う. CPU は, 入間の脳にあたる部品であり,コンピュータの処 理やメモリの管理など,最も重要な部品である.<br>- ローニー・トーーーーーー - CPU にんロザリュース 図1に示すように CPU は1枚の金属部品である. 近年の CPU は処理を行うユニットである Core (コア)が複数搭載されている. Core は物理的ま たは仮想的に CPU の処理できる個数を増やせる ため,Core 数が多いほど,並列して高速処理で きるようになる. また、Core 内で仮想的に複数 の処理を実現する技術により,リソースを効率的 に利用でき,処理速度向上を実現している. に複数の処理を実現する技術により,リソース

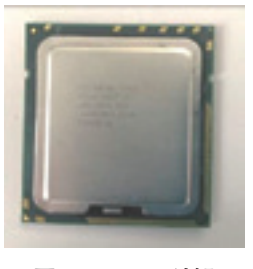

図 1 CPU の外観 **図1 CPU の外観**

ンピュータの5大要素に加えて、図2示す画像処理 に特化した画像処理演算回路 (Graphical Processing Unit: GPU)が必要である. この GPU Processing Unit: GPU の GPU の W WS自 」 ロ に C<br>必要な. GPU の GPU の GPU の GPU の GPU の GPU の GPU の GPU の GPU の GPU の GPU の GPU の GPU の GPU の GPU の GPU の GPU の GPU 本格的な深層学習の環境構築には,これらのコ の性能によって,コンピュータが深層学習による 学習に要する時間や,処理時間に影響をしてくる ため,本格的な深層学習環境の構築では,利用者 の予算や目的に合った GPU の選択が重要である.

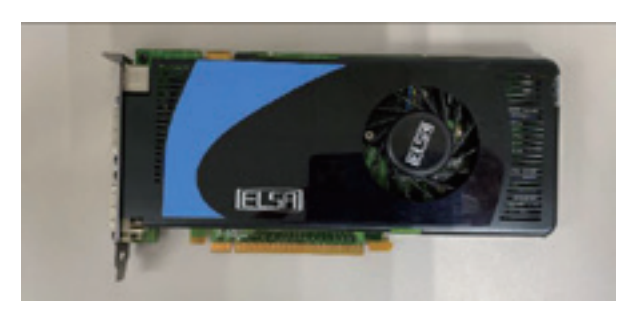

#### 図 2 GPU の外観 **図2 GPU の外観**

して機械学習と乱数発生法について報告してきた [5, 6]. 本資料は, 教員, 学生, 一般の読者が, 自宅のコンピュータで深層学習の環境を構築し, 深層学習の学習を目的とする. そのため, 本資料 深層学習の学習を目的とする.そのため,本資料 築には、コンピュータのオペレーティングシステ ム (Operating System: OS) や GPU の相性につい て述べる必要があるためである.本資料では,教 テス, フーエ, アルマン助信ロタ, ロロ トルク自力 日 とけ<br>- マート・ワート Apple - Apple の出しとっていっている。 ピュータで GPU を使わない深層学習の環境構築 について述べる. 著者は,これまでに,AI 技術に関する論文と では GPU を使った深層学習については触れてい ない.これは,GPU を使った深層学習の環境構 員,学生,一般の読者が,各自で深層学習を構築 で き る よ う に, 一 般 的 な Windows OS のコン

#### $\mathbb{Z}$ .  $\mathcal{F}$ **2. 方法**

. —<br>.<br>.

2.1. 使用コンピュータの性能

について述べる. 本資料で使用したコンピュータは FUJITSU ESPRIMO である.その性能を表1に示す.

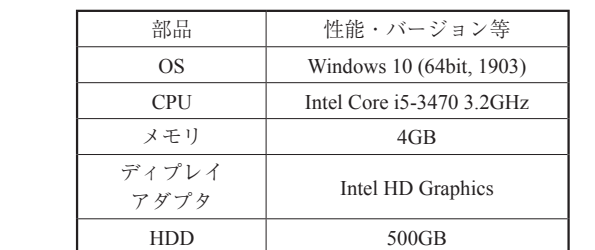

2.1. 使用コンピュータの性能 **表1.本資料で使用したコンピュータ性能表**

2.2. 深層学習の構築に用いたプログラミング言語 とデータベース

 本資料では,深層学習の構築を無料で利用でき るプログラミング言語である Python (パイソン) [7] と,深層学習のフレームワークのひとつであ る Chainer(チェイナー),統計解析に用いられる sklearn(scikit-learn,サイキットラーン)を用い

た.深層学習を試すためのデータは,AI 技術の 入門編で良く用いられる iris(アヤメの花)の スには, Setosa, Versicolour, Virginica の3品種に について,がく片(Sepal)と花弁(Petal)の長 さと幅についての4つの測定値が記録されている. データベースを用いる [8]. この iris データベー ついて,いずれかの品種に属する150個のアヤメ

# 2.3. Python のダウンロード

 $\mathcal{A}(\mathcal{A}) = \mathcal{A}(\mathcal{A})$ 

Python はインターネットからダウンロードで きる.コンピュータでインターネットに接続し, python と打って検索すると図3のような Welcome こ, Janomorg<br>るブラウザや環境によって, 検索結果に表示され る 内 容 は 異 な る 可 能 性 が あ る.Welcome to Python.org のリンクをクリックすると, 図4のペー 。<br>ジが表示される. Download for windows の下にあ る Python3.7.4のボタンをクリックするとダウン のバージョンを示している. 本資料では, Python3.7.4で深層学習の構築と実行する. to Python.org のリンクがある. 読者の検索に用い ロードが始まる.Python3以降の数字は,Python ット」は 来なる っ 記 正 〃 のる. -wetcome to<br>Python.org のリンクをクリックすると,図4のペー と,図 4 のページが表示される.Download for  $\sum_{i=1}^{n}$ 

> Welcome to Python.org<br>https://www.python.org + このページを訳す The official home of the Python Programming Language. Download Python - Python Security | Python.org - Python For Beginners - Python 2

2.3. Python の<br>2.3. Python の 図 3 Python の検索結果例 **図3 Python の検索結果例** 図 3 Python の検索結果例

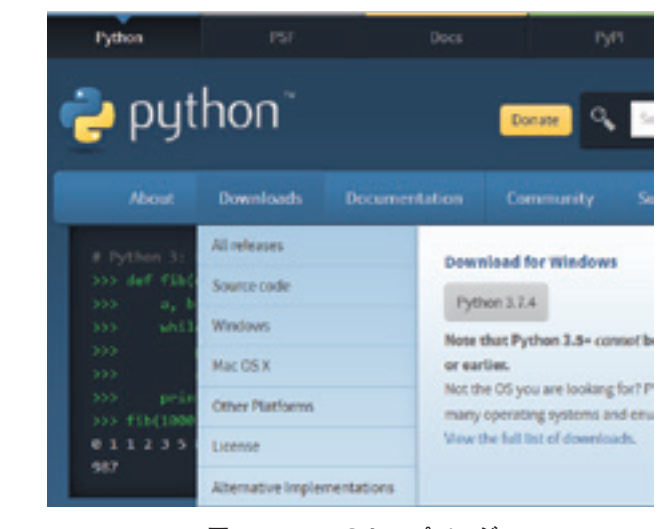

図 4 python のトップページ **図4 python のトップページ**

## 2.4. Python のインストール Python のインストールにはコマンドプロンプ2.4. Python のインストール

2.4. Python のインストール

トを利用する.Python のインストールはダウン ロードした実行ファイルを Windows のマークか ら図5に示すように Windows システムツール内か らコマンドプロンプトを起動する. 図6はコマン ドプロンプトの起動画面である. Welcome to Python.org のリンクをクリックする

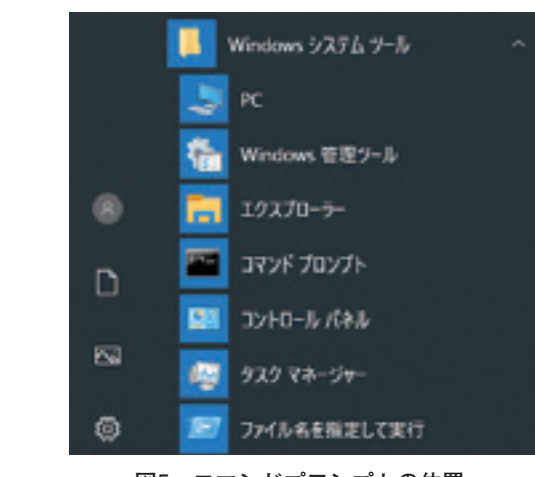

図 5 コマンドプロンプトの位置 **図5 コマンドプロンプトの位置**

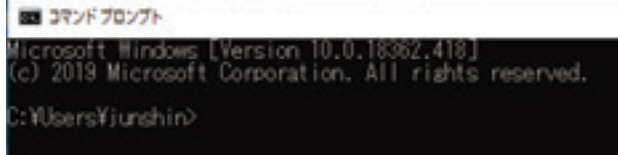

### 図 6 コマンドプロンプトの起動画面 **図6 コマンドプロンプトの起動画面**

Python が正常にインストールされていれば, Python が正常にインストールされていれば,

pip list

上記のコマンドをコマンドプロンプトに入力する  $\cup$   $\cup$ , と, Python と Package と Version の情報が表示さ れる.もし,

p<sub>1</sub> You are using pip version 19.0.3, however version 19.2.3 is available. 'pip install --upgrade pip' You should consider upgrading via the however version 19.2.3 is available.

コードした らい とオレンジ色で表示された場合は、下記のコマン ドを入力してエンターキーを押す.

pip install --upgrade pip

 深層学習の環境構築のために必要な Package を インストールしていく.Chainer をインストール するために,下記のコマンドをコマンドプロンプ トに入力してエンターキーを押す.

#### pip install chainer

次に,統計解析に用いるための sklearn をインス トールするために,下記のコマンドをコマンドプ ロンプトに入力してエンターキーを押す.

#### pip install sklearn

これらの Package のインストール過程で、他の Package もインストールされる. 本資料では pip list のコマンドを入力すると,下記の Package と Version が表示された.Version はインストール時 期によって変わるため本資料と読者がインストー ルした時の情報と変わっている可能性がある. ま た,Package でインストールされていないものが あれば,chainer や sklearn をインストールしたと きのコマンドでインストールできる.

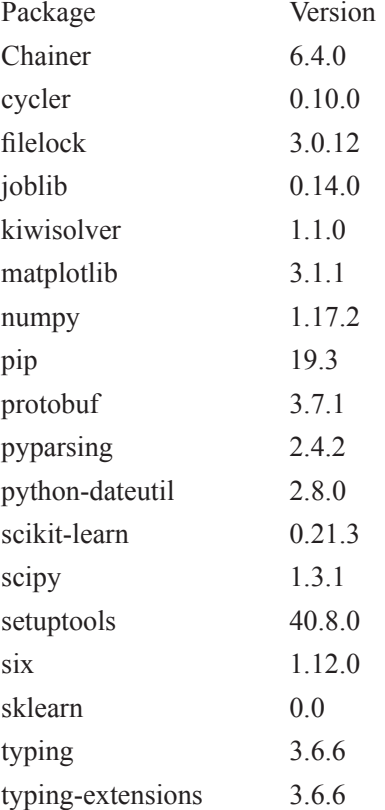

### **3.深層学習の実行結果** 3. 深層学習の実行結果

 本資料では,Chainer のドキュメンテーション 本資料では,Chainer のドキュメンテーション で公開されているプログラムを利用した [8].デ マンクトップに図7のように, chainer\_test という ― シンボン フォルダを作った. 実行結果を図 8 に示す.この結果は 23 秒で得ら

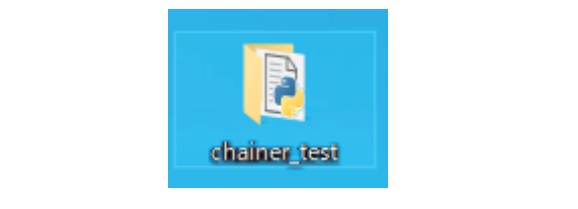

図7 chainer\_test フォルダ

ー・フィールグラフト chainer\_test\_program のプログロン<br>して実行した.コマンドプロンプトで下記のコマ ンドを入力してエンターキーを押す. そのフォルダの中に chainer\_test\_prog.py を作成

#### python chainer\_test\_prog.py

た. カントリ おされており、画像や音声データのように処理対 実行結果を図8に示す.この結果は23秒で得られ た.これは,データベースが数値と文字だけで構 象となるデータ量が小さいためであると考えられ る.実行結果や python プログラムの詳細につい ては、内容が高度になるために、本資料では割愛 するが, Chainer のドキュメンテーションを参考 にされたい. ネート<br>インターのサイト<br>インターの特に使用し、インターの技術に

> 本資料で作成したフォルダと Python のプログ ラムを GitHub で公開している.興味を持った読 者の方はダウンロードして実行してもらえると, より理解が深まると考える.  $\begin{array}{c} \mathcal{L} \rightarrow \mathbb{R}^n \times \mathbb{R}^n \times \mathbb{R$

### https://github.com/ko-

tatsu/jun\_kiyou\_prog2019

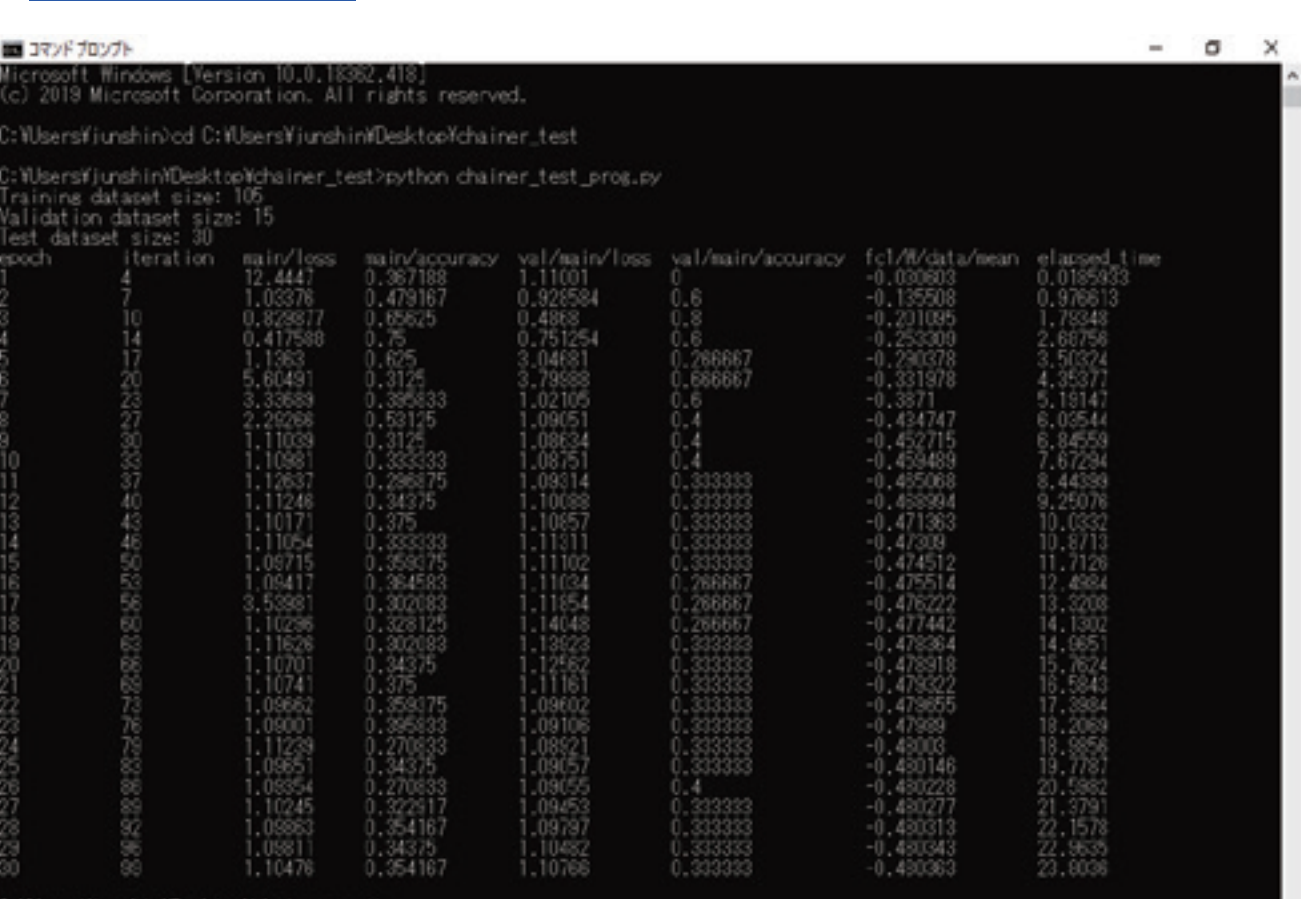

:WsensWiunshinMDesktopWchainer.test>

図**図8 深層学習の学習結果の例** 8 深層学習の学習結果の例

### 4. 今後の検討課題

本格的な深層学習の構築には,GPUとメモリ<br>- AI MISS を多く搭載したコンピュータが必要であると考え ーク 、… ハーー<br>られるが, そのためには高額な部品を買う必要が ある. そこで, 処理対象としているデータに必要 なコンピュータの部品のスペックと上限値と下限 本学では,2018 年に純真学園大学サイエンス キャンプ 2018(2018 年 8 月 4,5 日)に「医療とロ 値の目安を検討していきたい.その資料は,読者 ·<br>が,研究目的と費用対効果を考慮して,自分自信 。, <sub>がんははこ</sub>真元の効果とり続して, 日カ日間 利用でき有益であると考える.

また、本資料では、深層学習の学習だけで終 わっているため,今後,学習結果を検証用データ への適用についても報告していきたい.  $\sim$  (\* 50705), 712, 1147478012000111 **、**<br>ソルプリー<br>-

## 5. 本学の教育に利用されている AI 技術の具体例

5.1. 純真学園大学サイエンスキャンプ

本学では,2018年に純真学園大学サイエンス キャンプ2018(2018年8月4,5日)に「医療とロ ボット~賢く速いロボットを作ろう~と題して」, プログラミング教育とロボット作成をした.参加 ト技術が使われている部分について,サイエン スキャンプ 2018 年のテキストに盛り込み,紹介 者は、プログラミングの経験者・未経験者がいた が,参加者は共同作業の中で,自発的にプログラ しており,下記にその内容の一部を記載する. ミングとロボット作成に興味を持って取り組んで いた.  $\begin{bmatrix} 2010 + 10.075 + 2010 \end{bmatrix}$ ・ イ ノ ノ 2018 (2018年8月4, 3 口 / に | 区 燎 C ロ 者<br>人工科学 AI(人工科学)は取り入れる

# 5.2. 各学科でロボット技術について

サイエンスキャンプ2018では各学科でロボット 技術が使われている部分について,サイエンス<br>-キャンプ2018年のテキストに盛り込み,紹介して おり,下記にその内容の一部を記載する.  $\lambda$ ,  $\mu$  is the state of  $\mu$  is  $\mu$  is  $\mu$  is  $\mu$ 

## 5.2.1. 看護科学科

看護領域の中でも AI(人工知能)は取り入れ られている [10-12].本学の看護学科の講義では, モデル人形やシミュレーション人形として取り入 学習とトレーニングができる. れている.図9に示した SimJunior は,6歳男児を 想定したロボットであり,子どもに起こる様々な 症状を体験できる.このロボットを使って,子ど もに起こる症状に対する対応について学習とト レーニングができる.

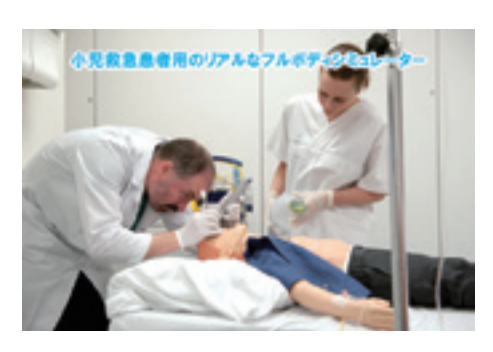

図 9 Laerdal "Simjunior[13] **図9 Laerdal "Simjunior [13]**

図10に示すマイベビー3は命の尊さや,親のす 責任を考えるきっかけ作りを目的として,マイ の赤ちゃんと同じ様に世話をして欲しいときや, 叩いたり,危険な抱き方をすると泣き声を出し, 適切な対応をすると機嫌の良い声を出す. 任を考えるきっかけ作りを目的として,マイコン で制御された疑似体験ができる教具である. 本物<br>-

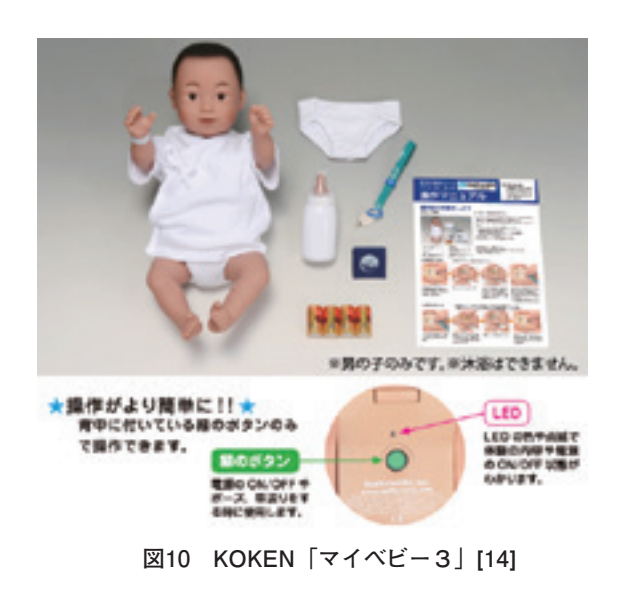

#### 5.2.2. 放射線技術科学科

5.2.2. 放射線技術科学科 の進歩により,短時間で高精細な画像や診断目的 い定ダにより、歴史間で問指編を回家、影話日<br>に合わせて多種多様な画像が得られるようなっ これは読影医の負担が増える可能性が考えられ, その結果、疲労や読影経験の差による見落としが  $\frac{1}{2}$ 診療放射線技師は,図11に示すような様々な医 用画像を医師に提供する.近年,医療機器の技術<br>-<br>-に合わせて多種多様な画像が得られるようなった. 増える可能性が考えられる. そこで. 図12 (a) に示す読影の診断補助の技術のひとつとしてコン ピュータを用いた病変領域の検出・評価等を行う コ ン ピ ュ ー タ 支 援 診 断(Computer Aided Diagnosis: CAD)システムの研究・開発がおこな

われている. CAD について興味を持った方は, 参考文献 [15-18] のホームページと資料を読んで もらいたい. ライ・コント<br>ビケ の タリコ ミュ コンソナー 広光 ナール パナルカ

 $\mathcal{L}_{\mathcal{A}}$  , and the contract of the contract of the contract of the contract of the contract of the contract of the contract of the contract of the contract of the contract of the contract of the contract of the cont

近年の CAD システムは,医学と工学が連携し, - 近キン CAD シバリムは、区ヂヒエヂが進協し,<br>多元計算解剖学という領域で、病気の早期発見・ 早期治療に CAD を活かす研究が進められている. また, 図12 (b) に示す Google が深層学習 (Deep learning)の開発によって,医用画像の領域でも 多く利用されている [2, 17]. また,診療放射線技 師は、放射線を使った撮影だけではなく、図13 に示すように,放射線を使った放射線治療にも携 わっている [16].その放射線治療で用いられてい わっている[16].その放射線治療で用いられてい るサイバーナイフはロボットのように制御されて るサイバーナイフはロボットのように制御され おり病変部の形状に合わせて多方向から高精度に ており病変部の形状に合わせて多方向から高精 放射線を照射できる. 度に放射線を照射できる.  $\alpha$  in the set of  $\alpha$  in the set of  $\alpha$  in the set of  $\alpha$  in the set of  $\alpha$  in the set of  $\alpha$  in the set of  $\alpha$  in the set of  $\alpha$  in the set of  $\alpha$  in the set of  $\alpha$  in the set of  $\alpha$  in the set of  $\alpha$  in the

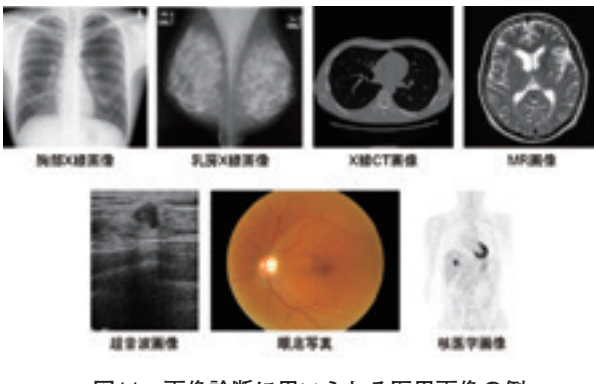

図 11 画像診断に用いられる医用画像の例 **図11 画像診断に用いられる医用画像の例**

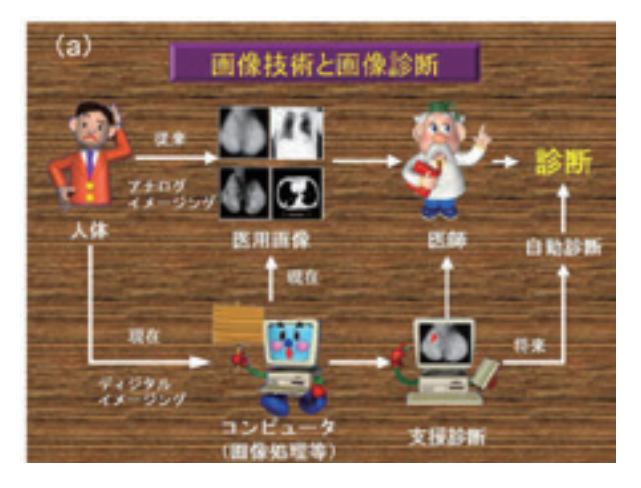

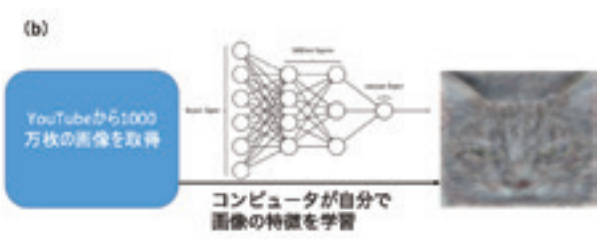

図 12 CAD と人工知能の利用 (a)藤田研究室ホームペ **ジより引用 [15],(b) 文献 [2, 18] より引用 図12 CAD と人工知能の利用 (a) 藤田研究室ホームペー**

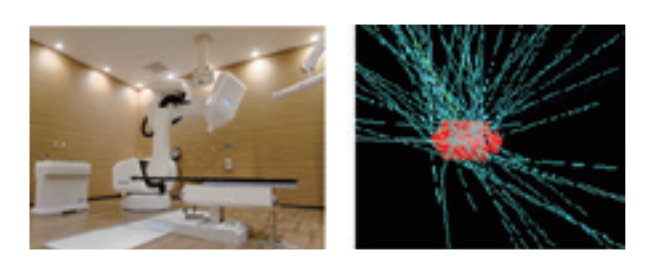

図13 サイバーナイフと病巣への放射線の照射 [19]

#### 5.2.3. 検査科学科 5.2.3. 検査科学科

 臨床検査技士の仕事のひとつに脳の活動に関す 臨床検査技士の仕事のひとつに脳の活動に関 る検査がある. 脳の活動は、ロボットを構築する うえでも大変重要な情報であり,その生理的な現 象の解明はロボットのプログラミングで考慮する な現象の解明はロボットのプログラミングで考 必要がある.

。<br>脳が活動すると,脳の中には微弱な電気が流れ る. その電気的な変動を頭部につけた電極でとら え、波形として記録し脳の働きを調べるのが、脳 波検査である. 脳波は周波数によって,  $\alpha$ 波,  $\beta$ 波, θ波, δ波に分類される.α波は,目を閉じ て静かにリラックスしているときに流れる緩やか な波. β波は. 目を開けた時や計算をしていると さら, アラフィー・マン<br>さなどに流れる速い波がよく現れる. 臨床検査技 師は、このような検査で、背景活動と呼ばれる全 - 般的・持続的な律動や, これとは明らかに区別さ れる突発波の周波数や波形パターンを調べる.

 また,もぐら叩きゲームで,もぐらがランダム に出現し,たまに出てくる「赤いもぐら」だけを たたくとする. このとき, 脳は, 赤いモグラに反 応するために,「赤いもぐら」の認知にするため の脳波を出す.このような何か周囲の出来事に反 応して記録される脳波のことを事象関連電位とい う. 体の感覚器が外部からの刺激を受け取ると, その刺激は全身の神経網を伝って脳へと刺激が送 られる.この脳まで送られる過程の神経の活動を 記録するのが誘発電位といわれる. 現在は、視覚, 聴覚および体性感覚の3つの誘導電位がよく調べ られている.  $0.72, 0.3212, 1.33$ 

 知的な活動,呼吸などの生命活動,運動は「神 経系」でコントロールされている.「神経系」に は,脳・脊髄からなる中枢神経と,中枢神経とか らだの各部を結ぶ末梢神経(脳神経+脊髄神経) がある.末梢神経は,「感覚神経」と脳からの指 令を伝える「運動神経」がある. 感覚神経は. 聞

く、見る、触れる、嗅ぐなどの体外から受けた刺 |激に興奮し,脳の中枢にそれらの情報を伝える神 経である.運動神経は,大脳皮質から発せられた 指令を体の各部位に伝えるための神経である.脳 の情報は,これらの神経を介して筋肉に送られ, 5.2.4. 医療工学科 人体を動かす.

## 5.2.4. 医療工学科

 臨床工学技士が携わる医療機器のなかにダ・ ヴィンチがある.ダ・ヴィンチは,図14に示すよ うに、医師が鉗子やカメラを遠隔操作でアームを 動かし、ハイテク技術を駆使した画期的な手術法 である,現在,日本のダ・ヴィンチは,がんや心 臓手術で患者に触れずに,医師が患部の立体画像 このロボットの名前は,天才レオナルド・ダ・ を見ながら手術できる.  $\frac{1}{2}$ 

.<br>このロボットの名前は, 天才レオナルド・ダ・ ヴィンチに由来している. 現在, 日本では237台 |を超えるダ・ヴィンチが稼働している. 患者さん の身体的な負担が少ない腹腔鏡下手術の特長を生 かしつつ,ロボットの機能による支援によって, 従来不可能とされていた手術操作が可能になった. 病院では医師、臨床工学技士、看護師によるダ・ ヴィンチチームを結成して手術を行っている. よるダ・ヴィンチチームを結成して手術を行っ ダ・ヴィンチは,図15-17に示すように,ペイシェ ントカート (ロボット部), サージョンコンソー<br>ページョン ル (操作部), ビジョンカート (モニター) の3つ の大きな機械から構成される.  $\begin{array}{c} \mathcal{L} \rightarrow \mathcal{L} \rightarrow \mathcal{L$ 

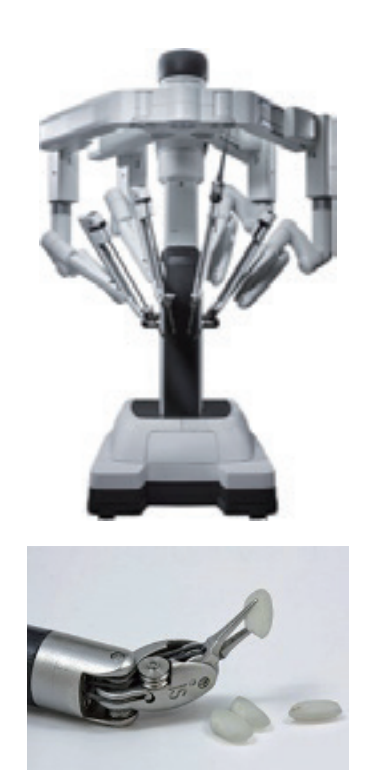

図 15 ペイシェントカート(ロボット部)[20] **図15 ペイシェントカート(ロボット部)[20]**

3D 画像を見ながら、自分でカメラと3本の鉗子を 操作する. 自在に動く鉗子は360°以上回転し, 手 振れも補正されており,きわめて繊細な動きが<mark>可</mark> の鉗子を操作する.自在に動く鉗子は 360°以上 図16に示すサージョンコンソール(操作部)は, 術者が操作する機器である.術者はハイビジョン 能である.従来の腹腔鏡手術で不可能であった複 雑で繊細な手術操作が可能である.

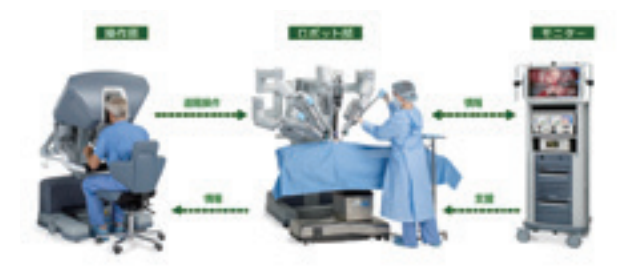

図 14 ダ・ヴィンチの構成[20] **図14 ダ・ヴィンチの構成 [20]**

は、患者さんに接続する機器である. 4本のアー ムを持ち、1本には精細な高画質の3次元カメラが 接続されている.残りの3本のアームは,術者が 図15に示すペイシェントカート(ロボット部) 操作するロボット専用鉗子を接続する ダ・ヴィ ンチは、5mm の鉗子がついており、米粒でも人 間の手のように自由自在に動かせる.

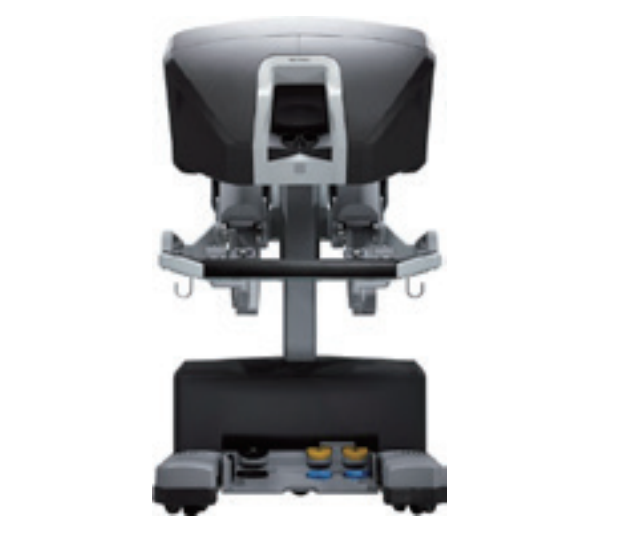

図 16 サージョンコンソール(操作部)[20] **図16 サージョンコンソール(操作部)[20]**

 図17に示すビジョンカート(モニター)は, ダ・ヴィンチの中枢となる機器である.ペイシェ **ントカートから送られてくる画像からハイビジョ** ン3D 画像を作成します. 最大14倍までの拡大 ズームができる. 図 17 に示すビジョンカート(モニター)は,

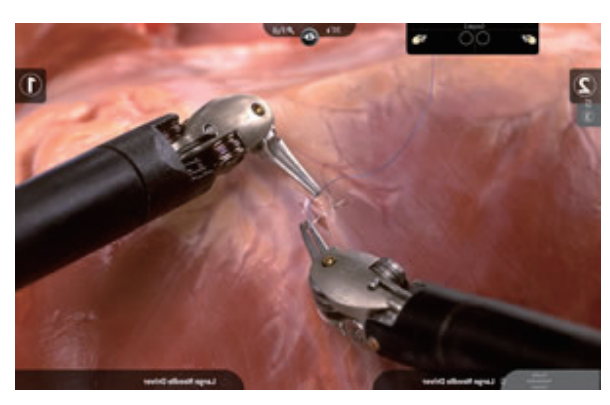

図 17 ビジョンカート(モニター)[20] **図17 ビジョンカート(モニター)[20]**

 $\sum_{i=1}^{n} \frac{1}{i} \sum_{j=1}^{n} \frac{1}{j} \sum_{j=1}^{n} \frac{1}{j} \sum_{j=1}^{n} \frac{1}{j} \sum_{j=1}^{n} \frac{1}{j} \sum_{j=1}^{n} \frac{1}{j} \sum_{j=1}^{n} \frac{1}{j} \sum_{j=1}^{n} \frac{1}{j} \sum_{j=1}^{n} \frac{1}{j} \sum_{j=1}^{n} \frac{1}{j} \sum_{j=1}^{n} \frac{1}{j} \sum_{j=1}^{n} \frac{1}{j} \sum_{j=1}^{n} \frac{1}{j$ 向上,術後合併症のリスクが低い,正確な患部の 上,術後合併症のリスクが低い,正確な患部の切 切除などがあげられる.一方,デメリットとして, 除などがあげられる.一方,デメリットとして, 触覚がない,手ごたえ等の触感を感知する機能 触覚がない,手ごたえ等の触感を感知する機能が がないなどがあげられる. ないなどがあげられる. ダ・ヴィンチのメリットは,図18に示すように 傷口が小さいため,回復が早い,機能の温存が向

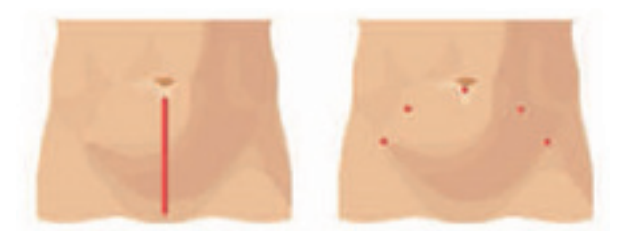

開腹手術における切開部 ダヴィンチ手術における切開部 **図18 ダ・ヴィンチのメリット・デメリット [20]**

## 6. 参考文献 **6.参考文献**

- コパーエット ニットルシャエ・エー・エフ・ファ<br>がまとめて全部わかる. SB クリエイティブ, 東京, 本と重要事項がまとめて全部わかる.SB [1] 古明地正俊.図解 人工知能大全 AI の基本と重要事項 2018.
- [2] International Conference on Machine Learning 2012. https://icml.cc/2012/
- [3] Google Official Blog. https://googleblog.blogspot. com/2012/06/using-large-scale-brain-simulations-for.html
- Building High-level Features Using Large Scale Unsupervised Learning. http://static.googleusercontent. [4] Quoc V. Le, Marc'Aurelio Ranzato, Rajat Monga.

com/media/research.google.com/ja//archive/unsupervised\_ icml2012.pdf

- [5] 王丸愛子,小林龍徳,金 珍澤.GNU R を用いた判別 分析と機械学習のための統計処理プログラムの作成. 純真学園大学雑誌,7(7),79-85,2018.
- [6] 小林龍徳,王丸愛子,椎山謙一.コンピュータシミュ レーションにおける疑似乱数の生成法と統計的評価. 純真学園大学雑誌,8(8),65-70,2019.
- [7] Python. https://www.python.org/
- [8] Iris Data Set. http://archive.ics.uci.edu/ml/datasets/Iris
- [9] ディープラーニング入門 Chainer チュートリアル. https://tutorials.chainer.org/ja/
- [10] 川口孝泰.情報技術の進化に伴う看護の未来,看護, 81-83,70(5),2018.
- [11] 内山秀文.看護記録解析に基づく AI 転倒転落予測 システム.日本転倒予防学会,5(2),73,2018.
- [12] 藤田 潔, 精神科における人工知能の臨床応用, 医 学のあゆみ, 653-657, 263 (8), 2017
- [13] Laerdal"Simjunior". http://www.kokenmpc.co.jp/index. html
- [14] KOKEN「マイベビー3」.https://www.laerdal.com/jp/ products/simulation-training/obstetrics-paediatrics/ simjunior/
- [15] 岐阜大学 藤田研究室内の研究内容紹介. http://www.fjt.info.gifu-u.ac.jp/content/index.html
- [16] 新学術領域「多元計算解剖学」.http://wiki.tagencompana.org/mediawiki/index.php/Main\_Page
- [17] 藤田広志,木戸尚治,原 武史 他. CAD システム  $(2)$ , 26-31, 2015. の最新動向- AI の動向も含めて, INNERVISION, 33
- [18] 日経 xTECH:Google: 大規模人工ニューロンネット ワークを用いた研究成果を紹介:http://tech.nikkeibp. co.jp/it/article/NEWS/20120627/405501/
- ...<br>[19] 総合青山病院 サイバーナイフセンター. http://aoyama-hp.or.jp/05medical/
- [20] Intuitive Surgical 社. https://www.intuitivesurgical.com/ jp/